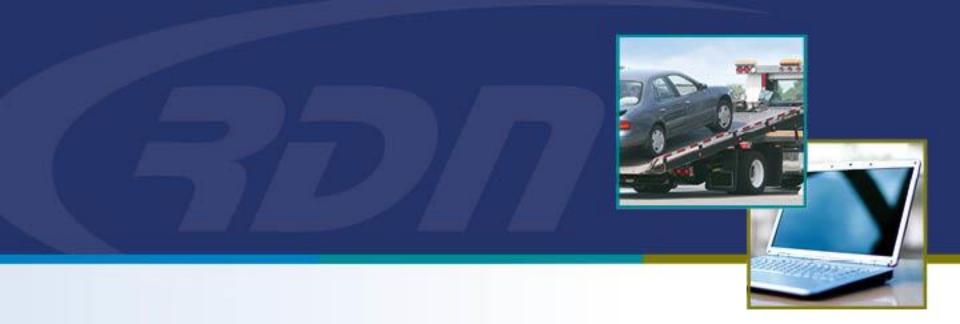

### RDN Training Material RDN Credit Usage

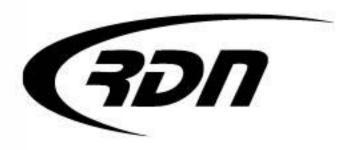

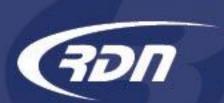

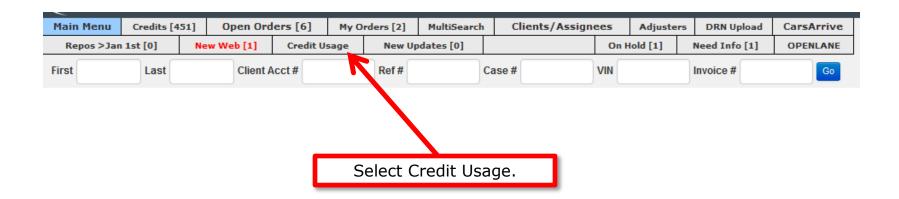

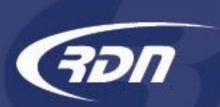

| Credit Usage Report:            |                                                          |  |  |
|---------------------------------|----------------------------------------------------------|--|--|
|                                 |                                                          |  |  |
| SELECT A DATE                   |                                                          |  |  |
| From: 2016-01-01 To: 2016-01-07 |                                                          |  |  |
| Submit                          |                                                          |  |  |
|                                 |                                                          |  |  |
| Total Debits (during selection) |                                                          |  |  |
| Total Debits: -\$               |                                                          |  |  |
|                                 | Enter your dates and press submit to display your credit |  |  |
| Total Credits                   | usage during the time frame entered.                     |  |  |
| Total Credits: \$.00            |                                                          |  |  |
| Tax: \$0                        |                                                          |  |  |
| Total: \$0                      |                                                          |  |  |

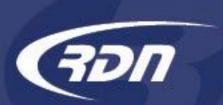

| Credit Usage Report:                             |                                                 |  |  |  |
|--------------------------------------------------|-------------------------------------------------|--|--|--|
|                                                  |                                                 |  |  |  |
| SELECT A DATE RANGE:                             |                                                 |  |  |  |
| From: 2015-01 Total Debits d                     | uring the time frame entered are now displayed. |  |  |  |
| Subinit                                          |                                                 |  |  |  |
|                                                  |                                                 |  |  |  |
|                                                  |                                                 |  |  |  |
| Total Debits (during selec                       | tion)                                           |  |  |  |
| Total Debits (during selection 2040357709-WITHIT |                                                 |  |  |  |

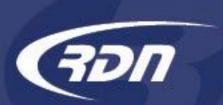

| Credit Usage Report:            |                                                 |  |  |  |
|---------------------------------|-------------------------------------------------|--|--|--|
|                                 |                                                 |  |  |  |
| SELECT A DATE RANGE:            |                                                 |  |  |  |
| From: 2015-01 Total Debits d    | uring the time frame entered are now displayed. |  |  |  |
| Subiliit                        |                                                 |  |  |  |
|                                 |                                                 |  |  |  |
| Total Debits (during selection) |                                                 |  |  |  |
|                                 |                                                 |  |  |  |
| 2040357709-WITHIT               | 2015-10-06 07:37:37 -\$4.00                     |  |  |  |

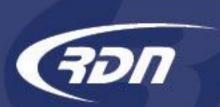

You may review your RDN credit usage to determine your monthly fee's.

Total Debits: -\$22.00

Total Credits (during selection)

2016-01-07 09:29:59 Approved \$50.00 \$0.00
Refund

Total Credits: \$50.00

Tax: \$0.00
Total: \$50.00

Your Debits and Credits will be displayed at the bottom of the Credit Usage report.

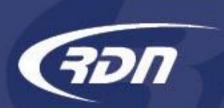

You may review your accounts within a certain time frame by running a MultiSearch report. MultiSearch lets you perform searches based on the criteria you select.

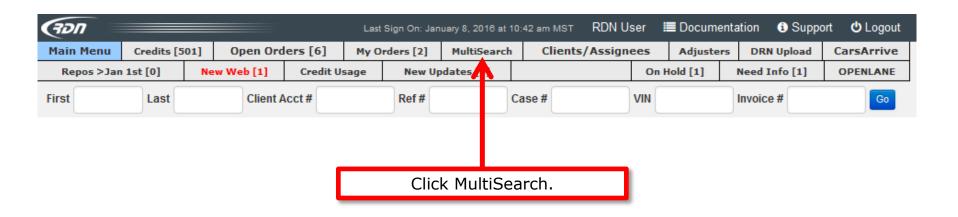

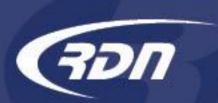

MultiSearch allows you to define your search criteria. RDN has provided you with multiple way to define your search criteria.

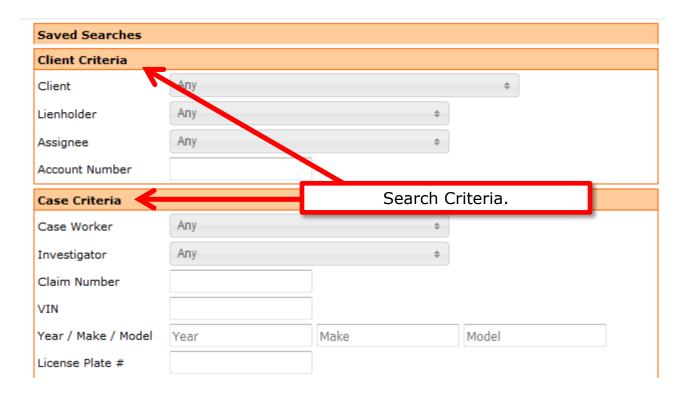

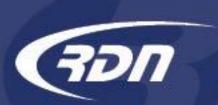

To run a MultiSearch by date range, you will need to locate the Date Range Criteria section.

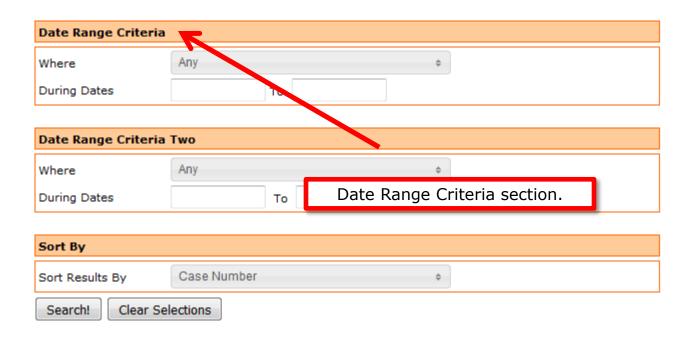

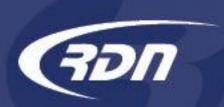

Select the option you wish to run a Date Range Criteria report. For example: If you wish to pull a report of all cases you have recovered during a certain time frame, you select "Recovered" and define your date range. If you wish to pull a report of all cases that have been assigned to you during a certain time frame, you select "Assigned" and define your date range.

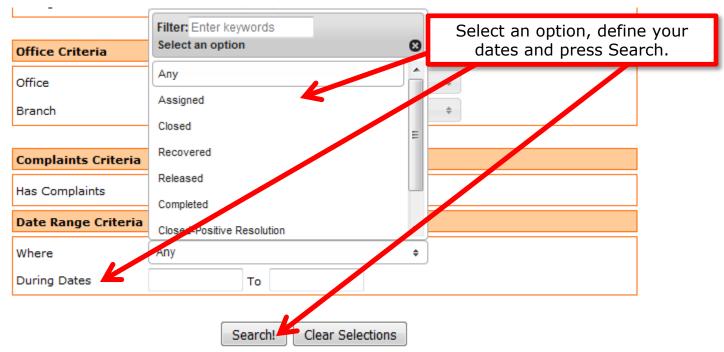

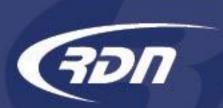

Your results will be returned based off the criteria you have entered.

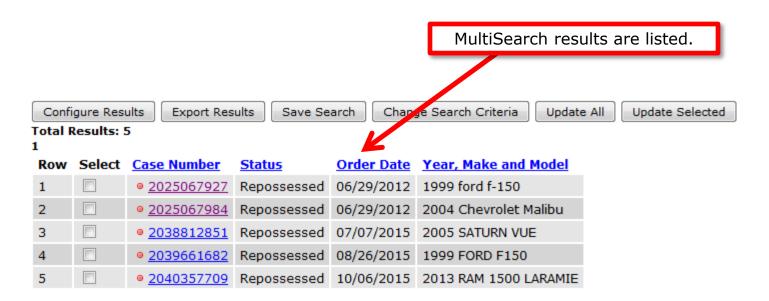

### Questions?

If you have any questions regarding this new release, please contact RDN Support.

817-204-0298, option 1

support@recoverydatabase.net